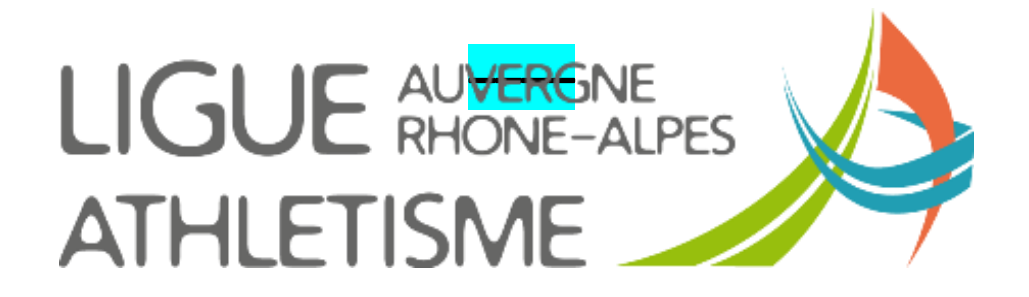

**TUTORIEL** 

## **EDITER LES MOUVEMENTS FINANCIERS**

## Etape 1 - MENU STRUCTURES / Gestion des Structures - Ma structure / Menu Autres Fiche Structure

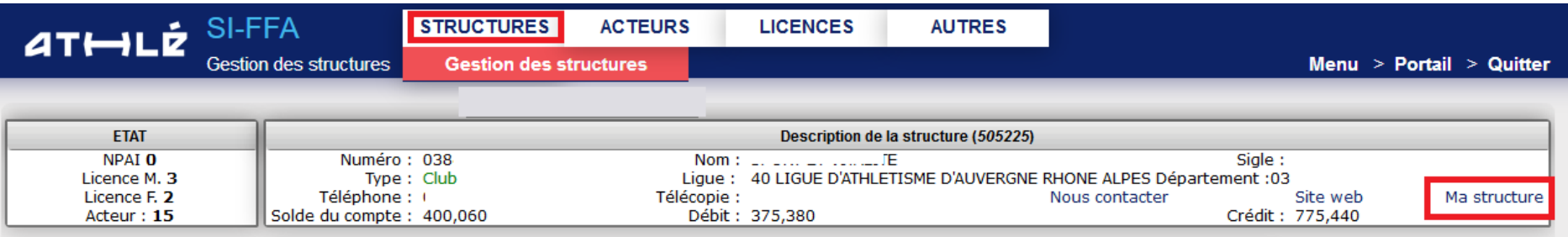

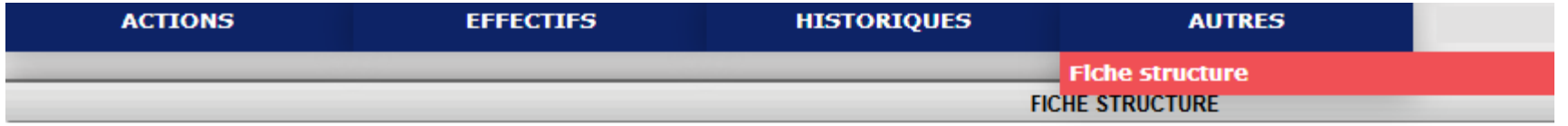

## **Sélection édition**

O C1-Fiche identité club

OE1-Effectifs par saison

OE2-Effectifs par saison n-1

OE3-Effectifs par saison n-2

OE4-Effectifs par saison n-3

OF1 Attestation CNDS (saison n-1)

OF1-Formulaire d'adhésion

OF2-Questionnaire Santé

O U05-Crédit Opération - Crédit Licence

OU17-Crédit Opération - 2017 (historique)

OU18-Crédit Opération - 2018 (historique)

@UI9-Crédit Opération - 2019 (en cours)

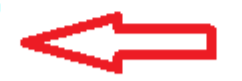

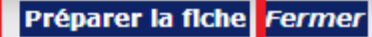

**U05 – Crédit opération – Crédit licence** : ne concerne que les crédits réalisés après une annulation de licence **U17 et U18 – Crédit opération** : Seuls les mouvements relatifs aux licences et cotisations s'affichent. Pas de détail des crédits siffa rélaisés dans l'année.

**U19 – Crédit opération – 2019 (en cours)** : tous les mouvements sur la saison sportive en cours incluant crédits siffa, licences, cotisations, débit siffa mutations etc….

## **IMPORTANT**

**La dernière ligne concerne la saison sportive en cours, c'est-à-dire à compter du 1er septembre. En conséquent si vous avez anticipé un crédit SIFFA en août pour préparer la rentrée, celui-ci n'apparaîtra pas au 1er septembre.**

**Vous devez éditer vos mouvements financiers détaillés avant la fermeture du SIFFA fin août.**